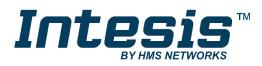

# Modbus Server

# Panasonic VRF Air Conditioning

Gateway for the integration of Panasonic VRF systems into Modbus (RTU and TCP) systems

## **USER MANUAL**

Issue date: 06/2019 r1.0 ENGLISH

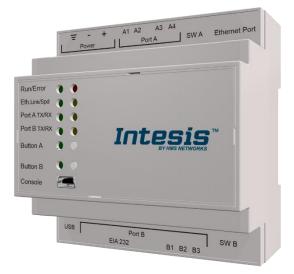

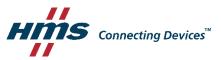

# **Important User Information**

## Disclaimer

The information in this document is for informational purposes only. Please inform HMS Industrial Networks of any inaccuracies or omissions found in this document. HMS Industrial Networks disclaims any responsibility or liability for any errors that may appear in this document.

HMS Industrial Networks reserves the right to modify its products in line with its policy of continuous product development. The information in this document shall therefore not be construed as a commitment on the part of HMS Industrial Networks and is subject to change without notice. HMS Industrial Networks makes no commitment to update or keep current the information in this document.

The data, examples and illustrations found in this document are included for illustrative purposes and are only intended to help improve understanding of the functionality and handling of the product. In view of the wide range of possible applications of the product, and because of the many variables and requirements associated with any particular implementation, HMS Industrial Networks cannot assume responsibility or liability for actual use based on the data, examples or illustrations included in this document nor for any damages incurred during installation of the product. Those responsible for the use of the product must acquire sufficient knowledge in order to ensure that the product is used correctly in their specific application and that the application meets all performance and safety requirements including any applicable laws, regulations, codes and standards. Further, HMS Industrial Networks will under no circumstances assume liability or responsibility for any problems that may arise as a result from the use of undocumented features or functional side effects found outside the documented scope of the product. The effects caused by any direct or indirect use of such aspects of the product are undefined and may include e.g. compatibility issues and stability issues.

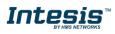

Gateway for the integration of Panasonic VRF systems into Modbus (RTU and TCP) systems.

| ORDER CODE      | LEGACY ORDER CODE |
|-----------------|-------------------|
| INMBSPAN0160000 | PA-AC-MBS-16      |
| INMBSPAN0640000 | PA-AC-MBS-64      |
| INMBSPAN1280000 | PA-AC-MBS-128     |

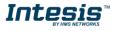

## INDEX

| 1. Descrip   | ion                                                                    | 5    |
|--------------|------------------------------------------------------------------------|------|
| 1.1. Intr    | oduction                                                               | 5    |
| 1.2. Fu      | nctionality                                                            | 7    |
| 1.3. Ca      | pacity of Intesis                                                      | 7    |
| 2. Modbus    | interface                                                              | 8    |
| 2.1. Fu      | nctions supported                                                      | 8    |
| 2.2. Mo      | dbus RTU                                                               | 8    |
| 2.3. Mo      | dbus TCP                                                               | 8    |
| 2.4. Mo      | dbus Address Map                                                       | 9    |
| 3. Connec    | tions                                                                  | . 12 |
| 3.1. Co      | nnections for 16 and 64 versions (INMBSPAN016O000 and INMBSPAN064O000) | . 12 |
| 3.2. Co      | nnections for 128 version (INMBSPAN128O000)                            | . 13 |
| 3.3. Po      | wer device                                                             | . 14 |
| 3.4. Co      | nnect to Panasonic VRF installation                                    | . 14 |
| 3.5. Co      | nnection to Modbus                                                     | . 14 |
| 3.5.1.       | Modbus TCP                                                             | . 14 |
| 3.5.2.       | Modbus RTU (only for INMBSPAN016O000 and INMBSPAN064O000)              |      |
| 3.6. Co      | nnection to PC (Configuration tool)                                    | . 14 |
| 4. Set-up p  | process and troubleshooting                                            | . 15 |
| 4.1. Pre     | -requisites                                                            | . 15 |
| 4.2. Inte    | esis MAPS. Configuration & monitoring tool for Intesis Modbus series   | . 15 |
| 4.2.1.       | Introduction                                                           | . 15 |
| 4.2.2.       | Connection                                                             | . 15 |
| 4.2.3.       | Configuration tab                                                      | . 16 |
| 4.2.4.       | Modbus Slave configuration                                             | . 16 |
| 4.2.5.       | Panasonic configuration                                                | . 17 |
| 4.2.6.       | Signals                                                                | . 21 |
| 4.2.7.       | Sending the configuration to Intesis                                   | . 21 |
| 4.2.8.       | Diagnostic                                                             | . 22 |
| 4.2.9.       | Set-up procedure                                                       | . 23 |
| 5. Electrica | al & Mechanical Features                                               | . 25 |
| 6. Dimens    | ons                                                                    | . 27 |
| 7. AC Unit   | Types compatibility                                                    | . 28 |
| 8. Error co  | des for Indoor and Outdoor Units                                       | . 29 |

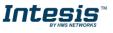

## 1. Description

### 1.1. Introduction

This document describes the integration of Panasonic VRF air conditioning systems into Modbus compatible devices and systems using the Intesis Modbus Server to *Panasonic VRF* communication gateway.

The aim of this integration is to monitor and control Panasonic air conditioning systems, remotely, from a Control Center using any commercial SCADA or monitoring software that includes a Modbus Master driver (RTU and/or TCP). To do it so, Intesis performs as a Modbus Server, allowing poll and write requests from any Modbus master device.

Intesis makes available the Panasonic air conditioning system indoor units' datapoints through independent Modbus registers.

Up to 128 indoor units supported, depending on product version.

This document assumes that the user is familiar with Modbus and Panasonic technologies and their technical terms.

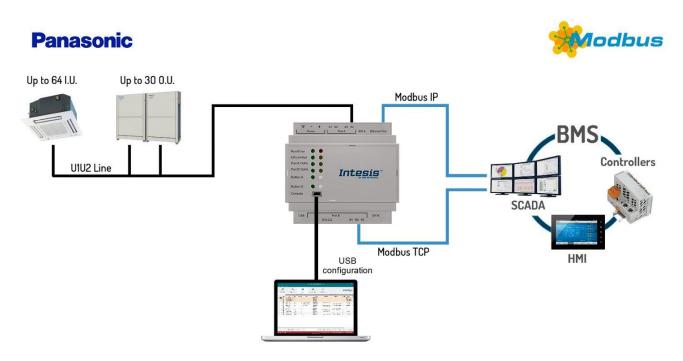

Integration of Panasonic's compatible systems into Modbus RTU and Modbus TCP systems. 1 Panasonic lines can be connected

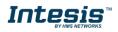

## Panasonic

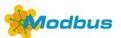

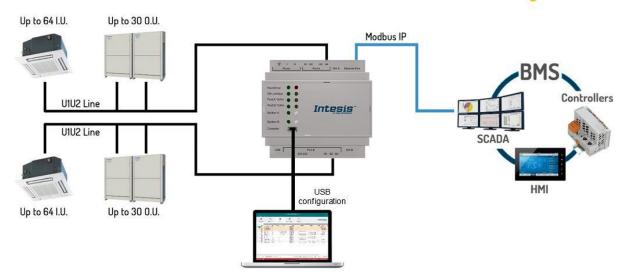

Integration of Panasonic's compatible systems into Modbus TCP systems. 2 Panasonic liness can be connected

 $\textcircled{\mbox{\footnotesize O}}$  HMS Industrial Networks S.L.U - All rights reserved This information is subject to change without notice

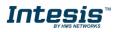

## 1.2. Functionality

Intesis<sup>™</sup> continuously monitors Panasonic VRF network for all configured signals and keeps the updated status of all of them in its memory, ready to be served when requested from the Modbus master.

Commands toward the indoor units are permitted.

Each indoor unit is offered as a set of MBS registers.

| Element                     | Registers supported                                                           |
|-----------------------------|-------------------------------------------------------------------------------|
| Outdoor Unit                | Status                                                                        |
| Indoor Unit                 | <ul> <li>Status</li> <li>Command</li> <li>Communication<br/>status</li> </ul> |
| General signals (all units) | Command                                                                       |

### 1.3. Capacity of Intesis

| Element                | Max. | Notes                                                         |
|------------------------|------|---------------------------------------------------------------|
| Number of indoor units | 128* | Number of indoor units that can be controlled through Intesis |

\* There are different models of *Intesis MBS – Panasonic VRF* each one with different capacity. The table above shows the capacity for the top model (with maximum capacity).

Their order codes are:

- INMBSPAN016O000, Model supporting up to 16 indoor units
- INMBSPAN064O000, Model supporting up to 64 indoor units
- INMBSPAN1280000, Model supporting up to 128 indoor units

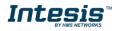

## 2. Modbus interface

In this section, a common description for all Intesis Modbus series gateways is given, from the point of view of Modbus system which is called from now on *internal system*. Connection with the Panasonic VRF system is also called from now on *external system*.

### 2.1. Functions supported

This part is common for Modbus RTU and TCP.

Modbus functions 03 and 04 (*Read Holding Registers* and *Read Input Registers*) can be used to read Modbus registers.

Modbus functions 06 and 16 (*Single Multiple Holding Registers* and *Write Multiple Holding Registers*) can be used to write Modbus registers.

Configuration of poll records is possible between Modbus addresses 0 and 20000. Addresses that are not defined in section 2.2 (Modbus map of the device) are read-only and will always report 0.

Modbus error codes are supported, they will be sent whenever a non-valid Modbus address is queried.

All registers are 16-bit signed integer, in standard Modbus Big Endian (MSB/LSB) format.

Intesis supports Modbus RTU and Modbus TCP and both interfaces can be used simultaneously (for 16 and 64 versions).

### 2.2. Modbus RTU

Both EIA485 and EIA232 physical layers are supported. Only the lines RX, TX and GND of the EIA232 connector are used (TX and RX for EIA485).

Baud rate can be selected between 1200, 2400, 4800, 9600, 19200, 38400, 56700 and 115200. Parity (none, even or odd) and stop bits (1 or 2) can be selected as well.

Modbus slave number must be configured and the physical connection (RS232 or RS485) can also be selected

### 2.3. Modbus TCP

TCP port to use (default is 502) and keep alive period must be configured.

IP settings of Intesis (DHCP status, own IP, net mask and default gateway) must be configured as well.

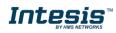

### 2.4. Modbus Address Map

Modbus address from the formula is expressed in link layer format. This is, first register address is 0.

| Modbus Address<br>First Address is 0                             | Read<br>/Write | Register/signal name                        | Possible values           |
|------------------------------------------------------------------|----------------|---------------------------------------------|---------------------------|
|                                                                  |                | OCCUPANCY SIGNALS                           |                           |
| 0                                                                | R/W            | Occupancy Cool Setpoint (x10)               | -1560°C<br>4140°F         |
| 1                                                                | R/W            | Occupancy Heat Setpoint (x10)               | -1560°C                   |
| 2                                                                | R/W            | Unoccupancy Cool Setpoint (x10)             | 4140°F<br>-1560°C         |
|                                                                  |                |                                             | 4140°F<br>-1560°C         |
| 3                                                                | R/W            | Unoccupancy Heat Setpoint (x10)             | 4140°F                    |
| 4                                                                | R/W            | Occupancy Continuous Check                  | 0-Disabled, 1-Enabled     |
| 5                                                                | R/W            | Unoccupancy Deadband Action                 | 0-Off, 1-Current mode     |
|                                                                  |                | GENERAL SIGNALS (all units)                 | 1                         |
| 6                                                                | W              | On (all the units)                          | 1-Set all the units On    |
| 7                                                                | W              | Off (all the units)                         | 1-Set all the units Off   |
| 8                                                                | W              | Operation Mode Auto (all the units)         | 1-Set Auto Mode           |
| 9                                                                | W              | Operation Mode Heat (all the units)         | 1-Set Heat Mode           |
| 10                                                               | W              | Operation Mode Dry (all the units)          | 1-Set Dry Mode            |
| 11                                                               | W              | Operation Mode Fan (all the units)          | 1-Set Fan Mode            |
| 12                                                               | W              | Operation Mode Cool (all the units)         | 1-Set Cool Mode           |
| 13                                                               | W              | Fan Speed Auto (all the units)              | 1-Set Fan Speed Auto      |
| 14                                                               | W              | Fan Speed Low (all the units)               | 1-Set Fan Speed Low       |
| 15                                                               | W              | Fan Speed Mid (all the units)               | 1-Set Fan Speed Med       |
| 16                                                               | W              | Fan Speed High (all the units)              | 1-Set Fan Speed High      |
| 17                                                               | W              | Vanes Position Stop (all the units)         | 1-Set Vanes Position Stop |
| 18                                                               | W              | Vanes Position 1 (all the units)            | 1-Set Vanes Position 1    |
| 19                                                               | W              | Vanes Position 2 (all the units)            | 1-Set Vanes Position 2    |
| 20                                                               | W              | Vanes Position 3 (all the units)            | 1-Set Vanes Position 3    |
| 21                                                               | W              | Vanes Position 4 (all the units)            | 1-Set Vanes Position 4    |
| 22                                                               | W              | Vanes Position 5 (all the units)            | 1-Set Vanes Position 5    |
| 23                                                               | W              | Vanes Swing (all the units)                 | 1-Set Vanes to Swing      |
| 24                                                               | W              | Temperature Setpoint (all units) (x10°C/°F) | 1630°C                    |
|                                                                  | l              | OUTDOOR UNITS SIGNALS                       | ·                         |
| ([OU] <sup>1</sup> * 25) +<br>(([L] - 1) * 10000) +<br>7000) + 0 | R              | Communication Error OU                      | 0-No error, 1-Error       |

<sup>1</sup> Where **[OU]** is the outdoor unit number. Values from 1 to 30.

O HMS Industrial Networks S.L.U - All rights reserved This information is subject to change without notice

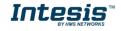

| Modbus Address<br>First Address is 0                                | Read<br>/Write | Register/signal name                        | Possible values                                                  |
|---------------------------------------------------------------------|----------------|---------------------------------------------|------------------------------------------------------------------|
| ([OU] * 25) +<br>(([L] - 1) * 10000) +<br>7000) + 1                 | R              | Demand Limit. Ratio                         | 0200 % - 255-No limit                                            |
| ([OU] * 25) +<br>(([L] - 1) * 10000) +<br>7000) + 2                 | R              | High Pressure Sensor (x10)                  | Bar                                                              |
| ([OU] * 25) +<br>(([L] - 1) * 10000) +<br>7000) + 3                 | R              | Low Pressure Sensor (x10)                   | Bar                                                              |
| ([OU] * 25) +<br>(([L] - 1) * 10000) +<br>7000) + 4                 | R              | Compressor 1 Operation Time                 | 016777215 hours                                                  |
| ([OU] * 25) +<br>(([L] - 1) * 10000) +<br>7000) + 5                 | R              | Compressor 2 Operation Time                 | 016777215 hours                                                  |
| ([OU] * 25) +<br>(([L] - 1) * 10000) +<br>7000) + 6                 | R              | Compressor 3 Operation Time                 | 016777215 hours                                                  |
|                                                                     |                | INDOOR UNITS SIGNALS                        |                                                                  |
| ([IU] <sup>2</sup> * 100) +<br>(([L] <sup>3</sup> - 1) * 10000) + 0 | R/W            | On/Off                                      | 0-Off, 1-On                                                      |
| ([IU] * 100) +<br>(([L] - 1) * 10000) + 1                           | R/W            | Operation Mode                              | 0-Auto, 1-Heat, 2-Dry. 3-Fan, 4-Cool, 5-<br>AutoHeat, 6-AutoCool |
| ([IU] * 100) +<br>(([L] - 1) * 10000) + 2                           | R/W            | Fan Speed                                   | 0-Auto, 1-Low, 2-Low+, 3-Med, 4-Med+,<br>5-High                  |
| ([IU] * 100) +<br>(([L] - 1) * 10000) + 3                           | R/W            | Vane Position                               | 0-Stop, 1-Pos15-Pos5, 10-Swing                                   |
| ([IU] * 100) +<br>(([L] - 1) * 10000) + 4                           | R/W            | Temperature Setpoint (x10°C)                | 1630°C                                                           |
| ([IU] * 100) +<br>(([L]- 1) * 10000) + 5                            | R              | Ambient Temperature (x10°C)                 | -3592,5°C<br>-31198,5°F                                          |
| ([IU] * 100) +<br>(([L]- 1) * 10000) + 6                            | W              | Wired Remote Controller                     | 0-Body sensor,<br>1-Remote controller sensor                     |
| ([IU] * 100) +<br>(([L]- 1) * 10000) + 7                            | R/W            | Discharge Setpoint Temperature Cool (x10°C) | -1010⁰C<br>1350⁰F                                                |
| ([IU] * 100) +<br>(([L]- 1) * 10000) + 8                            | R/W            | Discharge Setpoint Temperature Heat (x10°C) | -1010ºC<br>1350ºF                                                |
| ([IU] * 100) +<br>(([L]- 1) * 10000) + 9                            | R              | Discharge Current Temperature (x10°C)       | -3592,5°C<br>-31198,5°F                                          |
| ([IU] * 100) +<br>(([L]- 1) * 10000) + 10                           | R              | Heat Exchanger Temperature (x10)            | -126°C<br>3079°F                                                 |
| ([IU] * 100) +<br>(([L]- 1) * 10000) + 11                           | R              | Heat Setpoint Up Limit (x10)                | -3592,5°C<br>-31198,5°F                                          |
| ([IU] * 100) +<br>(([L]- 1) * 10000) + 12                           | R              | Heat Setpoint Low Limit (x10)               | -3592,5°C<br>-31198,5°F                                          |
| ([IU] * 100) +<br>(([L]- 1) * 10000) + 13                           | R              | Cool Setpoint Up Limit (x10)                | -3592,5°C<br>-31198,5°F                                          |
| ([IU] * 100) +<br>(([L]- 1) * 10000) + 14                           | R              | Cool Setpoint Low Limit (x10)               | -3592,5°C<br>-31198,5°F                                          |
| ([IU] * 100) +<br>(([L]- 1) * 10000) + 15                           | R              | Dry Setpoint Up Limit (x10)                 | -3592,5°C<br>-31198,5°F                                          |
| ([IU] * 100) +<br>(([L]- 1) * 10000) + 16                           | R              | Dry Setpoint Low Limit (x10)                | -3592,5⁰C<br>-31198,5⁰F                                          |
| ([IU] * 100) +<br>(([L]- 1) * 10000) + 17                           | R              | Auto Setpoint Up Limit (x10)                | -3592,5°C<br>-31198,5°F                                          |
| ([IU] * 100) +<br>(([L]- 1) * 10000) + 18                           | R              | Auto Setpoint Low Limit (x10)               | -3592,5°C<br>-31198,5°F                                          |
| ([IU] * 100) +<br>(([L]- 1) * 10000) + 19                           | R              | Unit error code                             | 0-No error, X-Error (0255)                                       |

2 Where *[IU]* is the indoor unit number. Values from 1 to 64. <sup>3</sup> Where *[L]* is the Panasonic line in use. Posible values are 1 or 2.

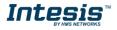

| Modbus Address<br>First Address is 0      | Read<br>/Write | Register/signal name                  | Possible values                              |
|-------------------------------------------|----------------|---------------------------------------|----------------------------------------------|
| ([IU] * 100) +<br>(([L]- 1) * 10000) + 20 | R              | Filter Alarm                          | 0-Normal, 1-Alarm                            |
| ([IU] * 100) +<br>(([L]- 1) * 10000) + 21 | W              | Filter Alarm reset                    | 1-Reset                                      |
| ([IU] * 100) +<br>(([L]- 1) * 10000) + 22 | R              | Communication Error IU                | 0-No error, 1-Error                          |
| ([IU] * 100) +<br>(([L]- 1) * 10000) + 23 | R/W            | Allow On/Off from remote controller   | 0-Allow, 1-Not allow                         |
| ([IU] * 100) +<br>(([L]- 1) * 10000) + 24 | R/W            | Allow Mode from remote controller     | 0-Allow, 1-Not allow                         |
| ([IU] * 100) +<br>(([L]- 1) * 10000) + 25 | R/W            | Allow Setpoint from remote controller | 0-Allow, 1-Not allow                         |
| ([IU] * 100) +<br>(([L]- 1) * 10000) + 26 | R              | Unit type                             | 0-Not defined, 1-TBD, 2-GHP, 3-PAC,<br>4-VRF |
| ([IU] * 100) +<br>(([L]- 1) * 10000) + 27 | R/W            | Occupancy                             | 1-Occupied, 2-Unoccupied, 3-Disable          |

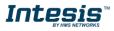

## 3. Connections

**Power Supply** 

0

0 0

0 0

0.

EIA 232

٢ ٦

õ 00

0 0

0 0

Run / Error

Eth.Link/Spd

PortA TX/R

PortB TX/RX

Button A

Button B

USB

USB

storage

Console

Port

### 3.1. Connections for 16 and 64 versions (INMBSPAN0160000 and INMBSPAN0640000)

Find below information regarding the Intesis connections available.

Panasonic Ethernet

Modbus TCP

SW A Ethernet Po

SW B

P-Link

000

A1 A2

0

A3 A4

Intesis

B1 B2 B3

000

**EIA485** 

Modbus RTU Modbus RTU

#### Power Supply

Must use NEC Class 2 or Limited Power Source (LPS) and SELV rated power supply.

#### If using DC power supply:

Respect polarity applied of terminals (+) and (-). Be sure the voltage applied is within the range admitted (check table below). The power supply can be connected to earth but only through the negative terminal, never through the positive terminal.

#### If using AC power supply:

Make sure the voltage applied is of the value admitted (24 Vac). Do not connect any of the terminals of the AC power supply to earth, and make sure the same power supply is not supplying any other device.

#### Ethernet / Modbus TCP (TCP) / Console (UDP & TCP)

Connect the cable coming from the IP network to the connector ETH of the gateway. Use an Ethernet CAT5 cable. If communicating through the LAN of the building, contact the network administrator and make sure traffic on the port used is allowed through all the LAN path (check the gateway user manual for more information). Default IP is 192.168.100.246. DHCP is enabled by default.

#### PortA / P-Link Panasonic

Connect the P-Link terminals of Panasonic Outdoor Unit to the connectors A3 and A4 of gateway's PortA. There is no polarity to be respected.

#### PortB / Modbus-RTU RS485

EIA232

Connect the EIA485 bus to connectors B1 (B+), B2 (A-) and B3 (SNGD) of gateway's PortB. Respect the polarity.

Note for PortB: Remember the characteristics of the standard EIA485 bus: maximum distance of 1200 meters, maximum 32 devices connected to the bus, and in each end of the bus it must be a termination resistor of 120  $\Omega$ . Bus biasing and termination resistor for EIA485 can be enabled for PortB by means of a dedicated DIP:

SW1:

**ON:** 120  $\Omega$  termination active **OFF:** 120  $\Omega$  termination inactive. SW2+3: **ON:** Polarization active **OFF:** Polarization inactive.

If the gateway is installed in one bus end, make sure that termination is active.

#### **Console Port**

Connect a mini-type B USB cable from your computer to the gateway to allow communication between the Configuration Software and the gateway. Remember that Ethernet connection is also allowed. Check the user manual for more information.

#### USB

Connect a USB storage device (not HDD) if required. Check the user manual for more information.

Ensure proper space for all connectors when mounted (see 6 DIMENSIONS).

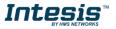

### 3.2. Connections for 128 version (INMBSPAN1280000)

Find below information regarding the Intesis connections available.

Power Supply

00

0 0

0 0

..

EIA 232

0 0

0

Г

0 0

Run / Error

EthLewspot

PortA TXHX

PortB TXRX

Button A

Button R

Console

USB

USB

storage

Console

Port

00

A1 A2

00

A3 A4

Intesis

B1 B2 B3

000

Panasonic

P-Link 2

Panasonic Ethernet P-Link 1 Modbus TCP

SWA Ether

SW B

#### **Power Supply**

Must use NEC Class 2 or Limited Power Source (LPS) and SELV rated power supply.

#### If using DC power supply:

Respect polarity applied of terminals (+) and (-). Be sure the voltage applied is within the range admitted (check table below). The power supply can be connected to earth but only through the negative terminal, never through the positive terminal.

#### *If using AC power supply:*

Make sure the voltage applied is of the value admitted (24 Vac). Do not connect any of the terminals of the AC power supply to earth, and make sure the same power supply is not supplying any other device.

#### Ethernet / Modbus TCP (TCP) / Console (UDP & TCP)

Connect the cable coming from the IP network to the connector ETH of the gateway. Use an Ethernet CAT5 cable. If communicating through the LAN of the building, contact the network administrator and make sure traffic on the port used is allowed through all the LAN path (check the gateway user manual for more information). With factory settings, after powering up the gateway, DHCP will be enabled for 30 seconds. After that time, if no IP is provided by a DHCP server, the default IP 192.168.100.246 will be set.

## PortA / P-Link 1 Panasonic

Connect the P-Link terminals of Panasonic Outdoor Unit to the connectors A3 and A4 of gateway's PortA. There is no polarity to be respected.

#### PortB / P-Link 2 Panasonic

Connect the P-Link terminals of Panasonic Outdoor Unit to the connectors B1 and B2 of gateway's PortA. There is no polarity to be respected.

#### **Console Port**

Connect a mini-type B USB cable from your computer to the gateway to allow communication between the Configuration Software and the gateway. Remember that Ethernet connection is also allowed. Check the user manual for more information.

#### USB

Connect a USB storage device (not HDD) if required. Check the user manual for more information.

Ensure proper space for all connectors when mounted (see 6 DIMENSIONS).

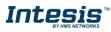

#### 3.3. Power device

The first step to perform is to power up the device. To do so, a power supply working with any of the voltage range allowed is needed (check **5 ELECTRICAL & MECHANICAL FEATURES**). Once connected the ON led will turn on.

**WARNING!** To avoid earth loops that can damage the gateway, and/or any other equipment connected to it, we strongly recommend:

- The use of DC power supplies, floating or with the negative terminal connected to earth. **Never use a DC power supply with the positive terminal connected to earth**.
- The use of AC power supplies only if they are floating and not powering any other device.

#### 3.4. Connect to Panasonic VRF installation

Use the PortA connector in the top corner of the Intesis device to connect P-Link bus to the Intesis. Remember to follow all safety precautions indicated by Panasonic.

Connect the Panasonic P-Link bus to connectors A3 and A4 of gateway's PortA. Bus is not sensitive to polarity.

For the product version supporting 128 units (INMBSPAN128O000), connect the Panasonic P-Link 2 bus to connectors B1 and B2 of gateway PortB. Bus is not sensitive to polarity.

#### 3.5. Connection to Modbus

#### 3.5.1. Modbus TCP

The gateways Ethernet port connection is used for Modbus TCP communication. Connect the communication cable coming from the network hub or switch to the Ethernet port of Intesis. The cable to be used shall be a straight Ethernet UTP/FTP CAT5 cable.

TCP port to use (default 502) and keep alive period must be configured. IP settings of the gateway (DHCP status, own IP, netmask and default gateway) must be configured as well.

#### 3.5.2. Modbus RTU (only for INMBSPAN016O000 and INMBSPAN064O000)

Connect the communication cable coming from the motbus network to the port marked as Port B of the Intesis. Connect the EIA485 bus to connectors B1 (-), B2 (+) and B3 (SNGD) of gateway's PortB. Respect the polarity.

Remember the characteristics of the standard EIA485 bus: maximum distance of 1200 meters, maximum 32 devices (without repeaters) connected to the bus, and in each end of the bus it must be a termination resistor of 120  $\Omega$ . The gateway has an internal bus biasing circuit that incorporates the termination resistor. Bus biasing and termination resistor for EIA485 can be enabled for PortB by means of a dedicated DIP switch.

### 3.6. Connection to PC (Configuration tool)

This action allows the user to have access to configuration and monitoring of the device (more information can be found in the configuration tool User Manual). Two methods to connect to the PC can be used:

- Ethernet: Using the Ethernet port of Intesis.
- **USB:** Using the console port of Intesis, connect a USB cable from the console port to the PC.

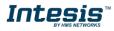

## 4. Set-up process and troubleshooting

### 4.1. Pre-requisites

It is necessary to have the Modbus RTU or TCP master/client device (BMS side device) operative and properly connected to the corresponding port of the gateway and the Panasonic VRF installation connected to their corresponding ports as well.

Connectors, connection cables, PC for the Configuration Tool usage and other auxiliary material, if needed, are not supplied by Intesis for this standard integration.

Items supplied by HMS Networks for this integration are:

- Intesis gateway.
- Link to download the configuration tool.
- USB Console cable to communicate with Intesis.
- Product documentation.

#### 4.2. Intesis MAPS. Configuration & monitoring tool for Intesis Modbus series

#### 4.2.1. Introduction

Intesis MAPS is a Windows<sup>®</sup> compatible software developed specifically to monitor and configure Intesis new generation gateways.

The installation procedure and main functions are explained in the *Intesis MAPS User Manual*. This document can be downloaded from the link indicated in the installation sheet supplied with the Intesis device or in the product website at <u>www.intesis.com</u>.

In this section, only the specific case of Panasonic VRF to Modbus systems will be covered.

Please check the Intesis MAPS User Manual for specific information about the different parameters and how to configure them.

### 4.2.2. Connection

To configure the Intesis connection parameters press on the *Connection* button in the *menu bar*.

| e Project Tools     | View Help       |                         |                |            |                                       |  |
|---------------------|-----------------|-------------------------|----------------|------------|---------------------------------------|--|
| ø                   | *               |                         |                | -M-        |                                       |  |
| Connection          | Configuration * | Signals                 | Receive / Send | Diagnostic |                                       |  |
| Connection Paran    | neters          |                         |                |            |                                       |  |
| Connection Type     | O IP            |                         |                |            |                                       |  |
|                     | USB Port        |                         |                |            |                                       |  |
| Discovered Gateways | COM4            | Description             | Value          |            |                                       |  |
|                     |                 | Gateway Name            | -              |            |                                       |  |
|                     |                 | Serial Number           |                |            |                                       |  |
|                     |                 | Application Name        | -              |            |                                       |  |
|                     |                 | License                 |                |            |                                       |  |
|                     |                 | License Comments        | -              |            |                                       |  |
|                     |                 | Version                 | -              |            |                                       |  |
|                     |                 | Last Configuration Date | -              |            |                                       |  |
|                     |                 | MAC Address             | -              |            |                                       |  |
|                     |                 | IP Address              |                |            |                                       |  |
|                     |                 | Netmask                 | -              |            |                                       |  |
|                     |                 | Gateway                 |                |            |                                       |  |
|                     |                 | DHCP                    |                |            |                                       |  |
|                     |                 | Current Date Time       |                |            |                                       |  |
|                     |                 | Gateway Operating Time  |                |            |                                       |  |
|                     | Refresh         |                         |                |            |                                       |  |
| Gateway Com Port    |                 | Disconnect              | Connect        |            |                                       |  |
| Not Connected       |                 |                         |                |            | BMS Protocol: Modbus Slave 🔳 Device P |  |

Figure 4.1 MAPS connection

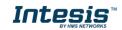

#### 4.2.3. Configuration tab

Select the **Configuration** tab to configure the connection parameters. Three subsets of information are shown in this window: General (Gateway general parameters), Modbus Slave (Modbus interface configuration) and Panasonic (Panasonic VRF interface parameters).

| Project Tools | Marco Hala             |                 | PA-AC-MBS.ibmaps    | - IntesisBox MAPS - 1.0.28.0 | <u>۲</u>                                      |
|---------------|------------------------|-----------------|---------------------|------------------------------|-----------------------------------------------|
|               |                        | =               | 11 A                | -₩-                          |                                               |
| onnection     | Configuration *        | Signals         | Receive / Send      | Diagnostic                   |                                               |
| eneral        | General Configurat     | tion            |                     |                              |                                               |
| lodbus Slave  | Gateway Name           | PA-AC-MBS       |                     |                              |                                               |
|               | Project Description    |                 | nic to Modbus Slave |                              |                                               |
| anasonic      |                        | Gateway         |                     |                              |                                               |
|               | Connection             |                 |                     |                              |                                               |
|               |                        | Enable DHCP     |                     |                              |                                               |
|               | IP Address             | 192.168.100.246 |                     |                              |                                               |
|               | Netmask                | 255.255.255.0   |                     |                              |                                               |
|               | Default Gateway        |                 |                     |                              |                                               |
|               | Password               | admin           |                     |                              |                                               |
|               | USB Host               |                 |                     |                              |                                               |
|               | Edit USB Configuration | USB             |                     |                              |                                               |
|               |                        |                 |                     |                              |                                               |
|               |                        |                 |                     |                              |                                               |
|               |                        |                 |                     |                              |                                               |
| lot Connected |                        |                 |                     | BMS Protocol: Modbus S       | lave 📱 Device Protocol: Panasonic 📱 2019/05/3 |

Figure 4.2 Intesis MAPS configuration tab

## 4.2.4. Modbus Slave configuration

Set parameters of Modbus Slave interface of Intesis.

|                         |                   |          | PA-AC-MBS.ibmaps | - IntesisBox MAPS - 1.0.28.0 | 1 - 8                                                                      |
|-------------------------|-------------------|----------|------------------|------------------------------|----------------------------------------------------------------------------|
| <b>ne</b> Project Tools | View Help         |          |                  |                              |                                                                            |
| ø                       | × -               |          | 100 M            | -M-                          |                                                                            |
| Connection              | Configuration *   | Signals  | Receive / Send   | Diagnostic                   |                                                                            |
| General                 |                   |          |                  |                              |                                                                            |
|                         | Modbus Configura  |          |                  |                              |                                                                            |
| Modbus Slave            | Туре              | RTU      | ~                |                              |                                                                            |
| Panasonic               | RTU Configuration |          |                  |                              |                                                                            |
| 1 01112 01112           | Connection Type   | 485      | ~                |                              |                                                                            |
|                         | Baudrate          | 9600     | $\sim$           |                              |                                                                            |
|                         | Data Type         | 8bit / N | one/1 v          |                              |                                                                            |
|                         | Slave Number      | 1        | •                |                              |                                                                            |
|                         |                   |          |                  |                              |                                                                            |
|                         |                   |          |                  |                              |                                                                            |
|                         |                   |          |                  |                              |                                                                            |
|                         |                   |          |                  |                              |                                                                            |
|                         |                   |          |                  |                              |                                                                            |
|                         |                   |          |                  |                              |                                                                            |
|                         |                   |          |                  |                              |                                                                            |
|                         |                   |          |                  |                              |                                                                            |
| Not Connected           |                   |          |                  | в                            | 3MS Protocol: Modbus Slave 📕 Device Protocol: Panasonic 📕 2019/05/28 15:19 |

Figure 4.3 Intesis MAPS Modbus configuration tab

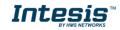

1. Modbus Configuration

**1.1. Modbus type selection.** Select RTU, TCP or simultaneous RTU and TCP communication.

- 2. TCP Configuration.
  - 2.1. Modbus TCP Port: Modbus TCP communication port setting. Default port 502.
  - 2.2. Keep Alive. Set the time of inactivity to send a keep Alive message. Default 10 minutes.
- 3. RTU Configuration.
  - 3.1. RTU bus connection type. Select the RTU connection type serial bus RS485 or 232.
  - 3.2 Baudrate. Set the RTU bus communication speed. Default: 9600 bps.
    - Available values: 1200, 2400, 4800, 9600,19200, 38400, 57600, 115200 bps.
  - 3.3 Data Type. Set the Data-bit/parity/stop-bit. Default: 8bit/None/1.
    - Available selection: 8bit/None/1, 8bit/Even/1, 8bit/Odd/1, 8bit/None/2.
  - 3.4 Slave Number. Set the Modbus Slave address. Default slave address: 1.
    - Valid address: 1...255.
  - 4.2.5. Panasonic configuration

Set parameters for connection with Panasonic's installation.

| Home Project Tools | View Help                         |           | PA-A                      | C-MBS.ib  | omaps - Intesi | Box MAPS - 1.0.28.0 |                                        | 1 - 8 ×                                 |
|--------------------|-----------------------------------|-----------|---------------------------|-----------|----------------|---------------------|----------------------------------------|-----------------------------------------|
| ø                  | *                                 |           |                           |           |                | -M-                 |                                        |                                         |
| Connection         | Configuration *                   | Signals   | Rece                      | ive / Sen | d D            | iagnostic           |                                        |                                         |
| General            |                                   |           |                           |           |                |                     |                                        | ^                                       |
| Modbus Slave       | Panasonic Line 1 Panasonic Line 2 |           | onfigurat<br>Address in P |           | ne Addre       | ss 1 ~              |                                        |                                         |
| Panasonic          |                                   |           | over Panaso               |           |                | Scan                |                                        |                                         |
|                    |                                   | Units Co  | onfigurati<br>ou          |           | Unit Type      | Description         | ^                                      |                                         |
|                    |                                   | Unit 1    | 1                         |           | Not Defined    | Indoor Unit 1       |                                        |                                         |
|                    |                                   | Unit 2    | 1                         |           | Not Defined    | Indoor Unit 2       |                                        |                                         |
|                    |                                   | Unit 3    | 1                         | 3         | Not Defined    | Indoor Unit 3       |                                        |                                         |
|                    |                                   | Unit 4    | 1                         | 4         | Not Defined    | Indoor Unit 4       |                                        |                                         |
|                    |                                   | 🗌 Unit 5  | 1                         | 5         | Not Defined    | Indoor Unit 5       |                                        |                                         |
|                    |                                   | Unit 6    | 1                         | 6         | Not Defined    | Indoor Unit 6       |                                        |                                         |
|                    |                                   | Unit 7    | 1                         | 7         | Not Defined    | Indoor Unit 7       |                                        |                                         |
|                    |                                   | Unit 8    | 1                         |           | Not Defined    | Indoor Unit 8       |                                        |                                         |
|                    |                                   | Unit 9    | 1                         |           | Not Defined    | Indoor Unit 9       |                                        |                                         |
|                    |                                   | Unit 10   |                           |           | Not Defined    | Indoor Unit 10      |                                        |                                         |
|                    |                                   | Unit 11   |                           |           | Not Defined    | Indoor Unit 11      |                                        |                                         |
|                    |                                   | Unit 12   |                           |           | Not Defined    | Indoor Unit 12      | ~                                      |                                         |
|                    |                                   | Supported | d Active Uni              | ts: -     |                |                     |                                        | ~                                       |
| Not Connected      |                                   |           |                           |           |                |                     | BMS Protocol: Modbus Slave 📕 Device Pr | itocol: Panasonic 🔳 2019/05/28 15:21:58 |

Figure 4.4 Intesis MAPS Panasonic configuration tab

#### Line configuration section

Each line of Panasonic needs to be addressed by using the parameter "**Gateway Address in Panasonic line**". There are 2 addresses reserved for the gateway in the Panasonic bus: address 1 and address 2.

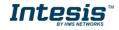

Note that only the version of 128 units allows the connection to 2 Panasonic lines simultaneously. The 16- and 64unit versions will only support the configuration of the "Panasoni Line 1". In **Units Configuration** section you need to enter, for each unit:

- Unit ID. If it's active (checkbox at Unit xx), ranging from 1 to 64 indoor units that will be integrated (maximum number of units will depend on Intesis model)
- **OU address**. Address 1...64 of Outdoor Unit in Panasonic P-Link bus.
- **IU address**. Address 1...64 of Unit in Panasonic P-Link bus.
- **Unit type.** Type will default to 'Not Defined'. When units have been detected after scan, it can be one of the following: TBD, GHP, PAC and VRF
- Description. Descriptive name to easy identification of the unit (for example, 'living room floor 1 unit', etc).

Additional to manual entry of each unit, autodiscover of present units in a P-Link installation is possible. To do so, click button **Scan**. Following window will appear:

| Scan Paramete     | eres                 |                      |             |                         |       |
|-------------------|----------------------|----------------------|-------------|-------------------------|-------|
|                   |                      |                      |             |                         |       |
| Link Address      | Line 1               |                      |             |                         |       |
| Installation with | n units not addresse | d (no central addres | s assigned) |                         |       |
|                   |                      |                      |             |                         |       |
| Bus Scan          |                      |                      |             |                         |       |
|                   |                      |                      |             |                         |       |
| Start Scan        | Scan S               | top                  |             |                         |       |
|                   |                      |                      |             |                         |       |
| Scan Results      |                      |                      |             |                         |       |
| Available Units   |                      |                      |             |                         |       |
| Add OU            | IU                   | Model                | M/S         | CCAddress               |       |
|                   |                      |                      |             |                         |       |
|                   |                      |                      |             |                         |       |
|                   |                      |                      |             |                         |       |
|                   |                      |                      |             |                         |       |
|                   |                      |                      |             |                         |       |
|                   |                      |                      |             |                         |       |
|                   |                      |                      |             |                         |       |
|                   |                      |                      |             |                         |       |
|                   |                      |                      |             |                         |       |
|                   |                      |                      |             |                         |       |
|                   |                      |                      |             |                         |       |
|                   |                      |                      |             | Replace Units      Add  | Inite |
|                   |                      |                      |             | C inspired only O Add i |       |
|                   |                      |                      |             |                         |       |

Figure 4.5 Intesis MAPS Scan Panasonic Units window

#### Scan parameters:

There are 2 different types of Scan to be applied. By default, the fastest one is defined since it is assumed that Panasonic units (indoor units and outdoor units) have been addressed. However, and only in case the units do not have an address assigned, the parameter "Installation with units not addressed (no central address assigned)" must be selected.

Please take into consideration that when the installation is not addressed, the scan process might take longer than the standard scan (up to 60 min). To decrease this time, it is highly recommended to reduce the OU range to be scanned as much as possible:

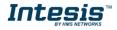

| Scan Panasonic Units                              |  |  |  |  |  |
|---------------------------------------------------|--|--|--|--|--|
| es                                                |  |  |  |  |  |
| Line 1                                            |  |  |  |  |  |
| inits not addressed (no central address assigned) |  |  |  |  |  |
| 1 🔹 30 💼                                          |  |  |  |  |  |
|                                                   |  |  |  |  |  |
| Scan Stop                                         |  |  |  |  |  |
|                                                   |  |  |  |  |  |
|                                                   |  |  |  |  |  |

Figure 4.6 Intesis MAPS Long Scan Panasonic Units window

By pressing **Scan** button, connected Panasonic P-Link bus will be scanned for available units. Error window will appear if there is a problem in the connection with P-Link bus (units not powered, bus not connected, ...).

A progress bar will appear during the scan, which will take up to a few minutes. After scan is complected, detected units will be shown in available units as follows:

|              |                  |                     | Scan Panasoni       | c Units   |               |              |
|--------------|------------------|---------------------|---------------------|-----------|---------------|--------------|
| Scan         | Parameter        | es                  |                     |           |               |              |
| Link A       | ddress           | Line 1              |                     |           |               |              |
| Inst         | tallation with u | inits not addressed | (no central address | assigned) |               |              |
|              |                  |                     |                     |           |               |              |
| Bus S        | can              |                     |                     |           |               |              |
| 0000         | curr             |                     |                     |           |               |              |
| Start So     | an               | Scan Sto            | p                   |           |               |              |
|              |                  |                     |                     |           |               |              |
|              |                  |                     |                     |           |               |              |
| Scan         | Results          |                     |                     |           |               |              |
| Availab      | le Units         |                     |                     |           |               |              |
| Add          | OU               | IU                  | Model               | M/S       | CCAddress     | ^            |
| $\checkmark$ | 01               | 01                  | TBD                 | Master    | 49            |              |
| $\checkmark$ | 01               | 02                  | TBD                 | Slave     |               |              |
| $\checkmark$ | 01               | 03                  | TBD                 | Master    | 4A            |              |
| $\checkmark$ | 01               | 04                  | TBD                 | Master    | 4C            |              |
| $\checkmark$ | 01               | 05                  | TBD                 | Master    | 4D            |              |
| $\checkmark$ | 01               | 06                  | TBD                 | Master    | 4E            |              |
| $\checkmark$ | 01               | 07                  | TBD                 | Master    | 4F            |              |
| $\checkmark$ | 01               | 08                  | TBD                 | Master    | 50            |              |
| $\checkmark$ | 01               | 09                  | TBD                 | Master    | 51            |              |
| $\checkmark$ | 01               | 10                  | TBD                 | Master    | 52            |              |
| $\checkmark$ | 01               | 11                  | TBD                 | Master    | 53            |              |
|              | 01               | 12                  | TRD                 | Maeter    | 5.4           | $\checkmark$ |
|              |                  |                     |                     |           | Replace Units | dd Units     |
|              |                  |                     |                     |           | Apply C       | ancel        |
|              |                  |                     |                     |           |               |              |

Figure 4.7 Intesis MAPS Scan Panasonic Units window with scan results

Select with its checkbox units to add (or replace) in installation, according to selection **Replace Units** / **Add Units**. After units to be integrated are selected, click button **Apply**, and changes will appear in previous **Units Configuration** window.

#### **Global Parameters:**

In this section it is possible to select the temperature units for monitoring of the temperature signals available in the gateways, Celsius (°C) or Fahrenheit (°F).

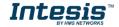

#### **Occupancy Function**

Each indoor unit has its own occupancy signal. Remember that this signal needs to be feed by an external presence sensor which indicates if there is presense or not (occupancy). This signal is processed directly in the Intesis gateway.

To enable the use of this function, check the parameter "Enable occupancy Configuration" available in Panasonic configuration tab.

This functionality modifies 3 parameters from the AC system: Setpoint, Mode and On/Off.

| Occupancy Configuration          |                                 |      |
|----------------------------------|---------------------------------|------|
| Enable occupancy Configuration   |                                 |      |
|                                  | Unoccupancy Cool Setpoint (UCS) | 25 🌻 |
| Occupancy Cool Setpoint (OCS) 22 |                                 |      |
| Occupancy Heat Setpoint (OHS) 20 |                                 |      |
|                                  | Unoccupancy Heat Setpoint (UHS) | 19 🗘 |
| Continuous Check                 |                                 |      |
| Standby for Unoccupancy          |                                 |      |
| Force on Startup                 |                                 |      |

- Occupancy/Unoccupancy Cool Setpoint (OCS/UCS): Default value for setpoint temperature to be set when Occupancy/Unoccupancy is enabled and current mode is cool. UCS must always be greater or equal to OCS. Difference between OCS and OHS must be greater or equal to 2°C/4°F. It can be changed later through ModBus (Occ\_Cool\_setpoint and Unocc\_Cool\_Setpoint ModBus registers) and newer value will persist.
- 2. Occupancy/Unoccupancy Heat Setpoint (OHS/UHS): Default value for setpoint temperature to be set when Occupancy/Unoccupancy is enabled and current mode is heat. UHS must always be smaller or equal to OHS. Difference between OCS and OHS must be greater or equal to 2°C/4°F. It can be changed later through ModBus (Occ\_Heat\_setpoint and Unocc\_Heat\_Setpoint ModBus registers) and newer value will persist.
- 3. Continous check: This checkbox is used to determine if the gateway will check the occupancy conditions constantly (check) or not (unchecked) by default. That means that with the the checkbox active, conditions are checked on each change of the temperature too, while if unchecked, this is only checked when the occupancy status changes. This check option can be changed later through ModBus (*Occ\_ContinousCheck ModBus registers*) and newer value will persist.
- 4. Standby for Unoccupancy: This checkbox determines the action to be taken while the ambient temperature is in between the deadband. If unchecked, indoor unit will turn off and if checked will reamin on. It can be changed later through ModBus (Unocc\_DeadbandAcion *ModBus registers*) and newer value will persist.
- 5. Force on startup: If checked, values set in the configuration screen will be loaded after a reset. If unchecked, last values selected (as it can be changed through *ModBus registers*) will be loaded after reset.

Note that the default units are in <sup>a</sup>C and when changing from Celsius to Fahrenehit and vice versa all values are set to its default values.

When **occupancy mode is active** (there is presence in the room), according to current room temperature, **mode**, **setpoint** and **on/off** will be set to:

| Condition                    | Setpoint                                                                                 | Mode            | On/Off |
|------------------------------|------------------------------------------------------------------------------------------|-----------------|--------|
| Room temperature > OCS       | Current OCS value                                                                        | Cool            | On     |
| Room temperature < OHS       | Current OHS value                                                                        | Heat            | On     |
| OCS < Room temperature > OHS | OCS/OHS depending on current mode<br>(If Fan or Dry mode is active, no setpoint is sent) | Current<br>mode | On     |

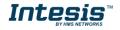

When **unoccupancy mode is active** (there is no presence in the room), according to current room temperature, **mode**, **setpoint** and **on/off** will be set to:

| Condition                    | Setpoint                                                                                 | Mode            | On/Off                                                    |
|------------------------------|------------------------------------------------------------------------------------------|-----------------|-----------------------------------------------------------|
| Room temperature > OCS       | Current UCS value                                                                        | Cool            | On                                                        |
| Room temperature < OHS       | Current UHS value                                                                        | Heat            | On                                                        |
| OCS < Room temperature > OHS | UCS/UHS depending on current mode<br>(If Fan or Dry mode is active, no setpoint is sent) | Current<br>mode | On<br>(Deadband action =1)<br>Off<br>(Deadband action =0) |

These checks will be done each time the indoor unit occupancy status is changed and each time the room temperature changes if *check continuously* checkbox is checked.

The configuration set on the occupany tab is applied from the very first moment the occupancy signal is enabled until the user changes the setpoint, mode or the On/Off signal, which disables occupancy functionality.

#### 4.2.6. Signals

All available Modbus registers, its corresponding description and other main parmaters are listed in the signals tab.

|     | Ø            | *                                         |            |                |              |     |                   |      |    |           |      |  |  |
|-----|--------------|-------------------------------------------|------------|----------------|--------------|-----|-------------------|------|----|-----------|------|--|--|
| Con | nectio       | on Configuration *                        | Signals    | Re             | eive / Send  | ł   | Diagnosti         | c    |    |           |      |  |  |
|     |              |                                           |            |                | Modbus Slave |     |                   |      |    | Panasonic |      |  |  |
| # , | Active       | Description                               | Data L.    | . Format       | Address      | Bit | Read / Write      | Unit | IU | OU        | Line |  |  |
| 1   |              | Occupancy Cool Setpoint ((x10) -1560      | 0°C/4 16   | 1: Signed (C2) | 0            | )   | - 2: Read / Write | -    | -  | -         | -    |  |  |
| 2   |              | Occupancy Heat Setpoint ((x10) -1560      | i0°C/4 16  | 1: Signed (C2) | 1            |     | - 2: Read / Write | -    | -  | -         | -    |  |  |
| 3   |              | Unoccupancy Cool Setpoint) ((x10) -15     | 560° 16    | 1: Signed (C2) | 2            |     | - 2: Read / Write | -    | -  | -         | -    |  |  |
| 4   |              | Unoccupancy Heat Setpoint ((x10) -15.     | 560°C 16   | 1: Signed (C2) | 3            |     | - 2: Read / Write | -    | -  | -         | -    |  |  |
| 5   |              | Occupancy Continuous Check (0-Disa        | abled, 16  | 0: Unsigned    | 4            | ļ   | - 2: Read / Write | -    | -  | -         | -    |  |  |
| 6   | $\checkmark$ | Unoccupancy Deadband Action (0-Off        | f,1-Cu 16  | 0: Unsigned    | 5            | 1   | - 2: Read / Write | -    | -  | -         | -    |  |  |
| 7   |              | On (all the units) (1-Set the units On)   | 16         | 0: Unsigned    | 6            | j   | - 1: Trigger      | -    | -  | -         | -    |  |  |
| 8   | $\checkmark$ | Off (all the units) (1-Set the units Off) | 16         | 0: Unsigned    | 7            | '   | - 1: Trigger      | -    | -  | -         | -    |  |  |
| 9   |              | Operation Mode Auto (all the units) (1    | 1-Set A 16 | 0: Unsigned    | 8            | 1   | - 1: Trigger      | -    | -  | -         | -    |  |  |
| 10  |              | Operation Mode Heat (all the units (1-    | -Set H 16  | 0: Unsigned    | 9            | )   | - 1: Trigger      | -    | -  | -         | -    |  |  |
| 11  |              | Operation Mode Dry (all the units) (1-9   | Set Dr 16  | 0: Unsigned    | 10           | )   | - 1: Trigger      | -    | -  | -         | -    |  |  |
| 12  |              | Operation Mode Fan (all the units) (1-9   | Set Fa 16  | 0: Unsigned    | 11           |     | - 1: Trigger      | -    | -  | -         | -    |  |  |
| 13  |              | Operation Mode Cool (all the units) (1-   | -Set C 16  | 0: Unsigned    | 12           |     | - 1: Trigger      | -    | -  | -         | -    |  |  |
| 14  | $\checkmark$ | Fan Speed Auto (all the units) (1-Set Fa  | an Spe 16  | 0: Unsigned    | 13           |     | - 1: Trigger      | -    | -  | -         | -    |  |  |
| 15  | $\checkmark$ | Fan Speed Low (all the units) (1-Set Fan  | an Spe 16  | 0: Unsigned    | 14           | ļ   | - 1: Trigger      | -    | -  | -         | -    |  |  |
| 16  |              | Fan Speed Med (all the units) (1-Set Fa   |            | 0: Unsigned    | 15           |     | - 1: Trigger      | -    | -  | -         | -    |  |  |
| 17  |              | Fan Speed High (all the units) (1-Set Fa  | an Spe 16  | 0: Unsigned    | 16           |     | - 1: Trigger      | -    | -  | -         | -    |  |  |
| 18  | $\checkmark$ | Vanes Stop (all the units) (1-Set Vanes S | Stop) 16   | 0: Unsigned    | 17           | '   | - 1: Trigger      | -    | -  | -         | -    |  |  |

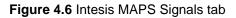

4.2.7. Sending the configuration to Intesis

When the configuration is finished, follow the next steps.

1.- Save the project (Menu option *Project->Save*) on your hard disk (more information in Intesis MAPS User Manual).

2.- Go to tab 'Receive / Send' of MAPS, and in Send section, press Send button. Intesis will reboot automatically once the new configuration is loaded.

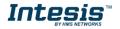

|                    |                   | SM-ACN-MBS.ik | omaps * - IntesisBox MAP                                     | S                        | ± _ □ × |
|--------------------|-------------------|---------------|--------------------------------------------------------------|--------------------------|---------|
| Home Project Tools | Help              |               |                                                              |                          |         |
| Connection         | Configuration *   | Signals       | Receive / Send                                               | <b>₩</b> -<br>Diagnostic |         |
| Send               | Send Configuratio | 'n            |                                                              |                          |         |
| Receive            |                   |               | nfiguration Tool to your Gate<br>Gateway are connected befor |                          |         |
|                    |                   |               | Send                                                         |                          |         |

#### Figure 4.7 Intesis MAPS Receive/Send tab

After any configuration change, do not forget to send the configuration file to the Intesis using the Send button in the Receive / Send section.

#### 4.2.8. Diagnostic

To help integrators in the commissioning tasks and troubleshooting, the Configuration Tool offers some specific tools and viewers.

To start using the diagnostic tools, connection with the Gateway is required.

The Diagnostic section is composed by two main parts: Tools and Viewers.

• Tools

Use the tools section to check the current hardware status of the box, log communications into compressed files to be sent to the support, change the Diagnostic panels' view or send commands to the gateway.

• Viewers

To check the status, viewer for the Internal and External protocols are available. It is also available a generic Console viewer for general information about communications and the gateway status and finally a Signals Viewer to simulate the BMS behavior or to check the current values in the system.

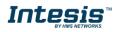

| ne Project Tools | View Help                       |                |            | 4BS.ibmaps - In |            |                                               |                |                      |
|------------------|---------------------------------|----------------|------------|-----------------|------------|-----------------------------------------------|----------------|----------------------|
| ø                | 4                               | =              |            | <b>#</b>        | -11-       |                                               |                |                      |
| Connection       | Configuration *                 | Signals        | Receive    | / Send          | Diagnostic |                                               |                |                      |
| oolBox           |                                 |                |            |                 |            |                                               |                |                      |
| onsole           | <ul> <li>Modbus Slav</li> </ul> | e Viewer       | •          | Signals Viewer  |            |                                               |                |                      |
| ar 🗹 AutoScroll  |                                 | omms 🔲 Debug 🔽 |            | Clear           | _          | lit columns                                   |                |                      |
|                  |                                 |                |            | # Modbus        | Panasonic  | Description                                   | Format         | Address Read / Write |
|                  |                                 |                |            | 1               |            | Occupancy Cool Setpoint ((x10) -1560°C/4      | 1: Signed (C2) | 0 2: Read / Write    |
|                  |                                 |                |            | 2               |            | Occupancy Heat Setpoint ((x10) -1560°C/4      | 1: Signed (C2) | 1 2: Read / Write    |
|                  |                                 |                |            | 3               |            | Unoccupancy Cool Setpoint) ((x10) -1560°      | 1: Signed (C2) | 2 2: Read / Write    |
|                  |                                 |                |            | 4               |            | Unoccupancy Heat Setpoint ((x10) -1560°C      | 1: Signed (C2) | 3 2: Read / Write    |
|                  |                                 |                |            | 5               |            | Occupancy Continuous Check (0-Disabled,       | 0: Unsigned    | 4 2: Read / Write    |
|                  |                                 |                |            | 6               |            | Unoccupancy Deadband Action (0-Off,1-Cu       | 0: Unsigned    | 5 2: Read / Write    |
|                  |                                 |                |            | 7               |            | On (all the units) (1-Set the units On)       | 0: Unsigned    | 6 1: Trigger         |
|                  | Panasonic Vi                    | ewer           | -          | 8               |            | Off (all the units) (1-Set the units Off)     | 0: Unsigned    | 7 1: Trigger         |
|                  | Clear Co                        | omms 📃 Debug 💆 | AutoScroll | 9               |            | Operation Mode Auto (all the units) (1-Set A  | 0: Unsigned    | 8 1: Trigger         |
|                  |                                 |                |            | 10              |            | Operation Mode Heat (all the units (1-Set H   | 0: Unsigned    | 9 1: Trigger         |
|                  |                                 |                |            | 11              |            | Operation Mode Dry (all the units) (1-Set Dr  | 0: Unsigned    | 10 1: Trigger        |
|                  |                                 |                |            | 12              |            | Operation Mode Fan (all the units) (1-Set Fa  | 0: Unsigned    | 11 1: Trigger        |
|                  |                                 |                |            | 13              |            | Operation Mode Cool (all the units) (1-Set C  | 0: Unsigned    | 12 1: Trigger        |
|                  |                                 |                |            | 14              |            | Fan Speed Auto (all the units) (1-Set Fan Spe | 0: Unsigned    | 13 1: Trigger        |
|                  |                                 |                |            | 15              |            | Fan Speed Low (all the units) (1-Set Fan Spe  | 0: Unsigned    | 14 1: Trigger        |
|                  |                                 |                |            | 16              |            | Fan Speed Med (all the units) (1-Set Fan Spe  | 0: Unsigned    | 15 1: Trigger        |
|                  | Send                            |                |            | <               |            |                                               |                |                      |

#### Figure 4.8 Diagnostic

More information about the Diagnostic section can be found in the Configuration Tool manual.

#### 4.2.9. Set-up procedure

- 1. Install Intesis MAPS on your laptop, use the setup program supplied for this and follow the instructions given by the Installation wizard.
- 2. Install Intesis in the desired installation site. Installation can be on DIN rail or on a stable not vibrating surface (DIN rail mounted inside a metallic industrial cabinet connected to ground is recommended).
- 3. If using **Modbus RTU**, connect the communication cable coming from the EIA485 port of the Modbus RTU installation to the port marked as Port B of Intesis. **Not available for INMBSPAN1280000**. More details in 3 **CONNECTIONS**.

If using, **Modbus TCP**, connect the communication cable coming from the Ethernet port of the Modbus TCP installation to the port marked as Ethernet Port of Intesis. More details in **3 CONNECTIONS**.

4. Connect the communication cable coming from the **Panasonic VRF** installation to the port marked as Port A of Intesis.

If connecting a second **Panasonic VRF** installation, connect it to the port marked as Port B. **Only available for INMBSPAN1280000**. More details in **3 CONNECTIONS**.

5. Power up Intesis. The supply voltage can be 9 to 36 Vdc or just 24 Vac. Take care of the polarity of the supply voltage applied.

**WARNING!** To avoid earth loops that can damage Intesis and/or any other equipment connected to it, we strongly recommend:

- The use of DC power supplies, floating or with the negative terminal connected to earth. **Never use a DC power supply with the positive terminal connected to earth**.
- The use of AC power supplies only if they are floating and not powering any other device.
- 6. If you want to connect using IP, connect the Ethernet cable from the laptop PC to the port marked as Ethernet of Intesis. More details in **3 CONNECTIONS**.

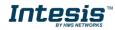

If you want to connect using USB, connect the USB cable from the laptop PC to the port marked as Console of Intesis. More details in **3** CONNECTIONS.

- 7. Open Intesis MAPS, create a new project selecting a copy of the one named INMBSPAN---O000.
- 8. Modify the configuration as desired, save it and download the configuration file to Intesis as explained in the Intesis MAPS user manual.
- 9. Visit the Diagnostic section, enable COMMS () and check that there is communication activity, some TX frames and some other RX frames. This means that the communication with the Centralized Controller and Modbus Master devices is OK. In case there is no communication activity between Intesis and the Centralized Controller and/or Modbus devices, check that those are operative: check the baud rate, the communication cable used to connect all devices and any other communication parameter.

| <b>Home</b> Project Tools                                                                                                    | Help                                                                                                    |                                                                                                    | SM                                                                                                    | I-ACN-MBS.ibma                                                                                                    | ps - IntesisBo | « MAPS                                                                                                    |
|----------------------------------------------------------------------------------------------------|----------------------------------------------------------------------------------------------------|----------------------------------------------------------------------------------------------------|----------------------------------------------------------------------------------------------------|----------------------------------------------------------------------------------------------------|----------------|----------------------------------------------------------------------------------------------------|
| ø                                                                                                    | *                                                                                                    |                                                                                                    | 127                                                                                                    |                                                                                                    |                |                                                                                                    |
| Connection                                                                                                    | Configuration                                                                                                    | Signals                                                                                                    | Receive / Send                                                                                                    | Diagnos                                                                                                    | tic            |                                                                                                    |
| ToolBox                                                                                                    | ESET!                                                                                                    | s Slave Viewer<br>▼ AutoScroll   Comr                                                                                                    | ns 🔲 Debug                                                                                                    | Signals Viewer                                                                                                    | ls Refresh     |                                                                                                    |
| <pre>&lt; INFO?<br/>&gt; SKT0 - C DEBUG<br/>&gt; INFO: GWNAME - SM-ACH<br/>&gt; INFO: SN: 800K8171<br/>&gt; INFO: SN: 800K8171<br/>&gt; INFO: APPKAME : SM-ACH<br/>&gt; INFO: APPLIC: 64<br/>&gt; INFO: APPVERSION: 1. 6</pre> | S Enabled<br>Enabled<br>IMBC (0MS: SPC<br>0MS: CDE<br>0MS: DE<br>0MS: DE<br>0MS: SPC<br>0MS: SPC | NS=0<br>MS=0<br>MG=0<br>NS=1<br>NS=1                                                                                                    | #                                                                                                    | Modbus Slave           1           2           3           4           5           6           7           8           9 | Samsung NAS    | Description<br>On (all the units<br>Off (all the units<br>Operation Mode<br>Operation Mode<br>Operation Mode<br>Operation Mode                                                                |
| <pre>&gt; INFO:NETDHCP:ON<br/>&gt; INFO:UPTIME:0000d @<br/>&gt; INFO:COMFID:13<br/>&gt; INFO:COMFID:13<br/>&gt; INFO:STATUS:RUNNING<br/>&gt; INFO:END</pre>                                                                    | 7/2018 10:47:1<br>5                                                                                                    | y AASA Viewer<br>✓ AutoScroll Comm<br>MS=1<br>32 00 14 6A EE FF<br>32 00 14 6A EE FF<br>32 00 14 6A EE FF<br>32 00 11 6A EE FF<br>32 00 11 6A EE FF<br>32 00 14 6A EE FF<br>32 00 14 6A EE FF<br>32 00 14 6A EE FF | B0         FF         FF         C0         01         1           B0         FF         FF         C0         01         1           B0         FF         FF         C0         01         1           B0         FF         FF         C0         01         1           B0         FF         FF         C0         01         1           B0         FF         FF         C0         01         1           B0         FF         FF         C0         01         1           B0         FF         FF         C0         01         1 | 9<br>10<br>11<br>12<br>13<br>14<br>15<br>16<br>17<br>18                                                                  |                | Operation Mode<br>Fan Speed Auto<br>Fan Speed Low (<br>Fan Speed Mid (<br>Fan Speed High<br>Vane position Sv<br>Vane position Sv<br>Temperature Se<br>Vent. On (all the<br>Vent. Off (all the |

Figure 4.9 Enable COMMS

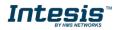

## 5. Electrical & Mechanical Features

#### 5.1. Intesis ModBus Server for Panasonic 16 and 64 units

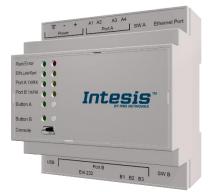

| Enclosure                                                              | Plastic, type PC (UL 94 V-0)<br>Net dimensions (dxwxh): 90x88x56 mm<br>Recommended space for installation (dxwxh): 130x100x100mm<br>Color: Light Grey. RAL 7035                                                                                                    | Battery                  | Size: Coin 20mm x 3.2mm<br>Capacity: 3V / 225mAh<br>Type: Manganese Dioxide Lithium                                                                                      |  |  |
|------------------------------------------------------------------------|----------------------------------------------------------------------------------------------------|--------------------------|----------------------------------------------------------------------------------------------------|--|--|
| Mounting                                                               | Wall.<br>DIN rail EN60715 TH35.                                                                                                    | Console Port             | Mini Type-B USB 2.0 compliant<br>1500VDC isolation                                                                                                    |  |  |
| Terminal<br>Wiring<br>(for power supply<br>and low-voltage<br>signals) | Per terminal: solid wires or stranded wires (twisted or with ferrule)<br>1 core: 0.5mm <sup>2</sup> 2.5mm <sup>2</sup><br>2 cores: 0.5mm <sup>2</sup> 1.5mm <sup>2</sup><br>3 cores: not permitted<br>If cables are more than 3.05 meters long, Class 2 cable is required.                                  | USB port                 | Type-A USB 2.0 compliant<br>Only for USB flash storage device<br>( <i>USB pen drive</i> )<br>Power consumption limited to 150mA<br>( <i>HDD connection not allowed</i> ) |  |  |
| Power                                                                  | 1 x Plug-in screw terminal block (3 poles)<br>9 to 36VDC +/-10%, Max.: 140mA.                                                                                                    | Push Button              | Button A: Not used<br>Button B: Not used                                                                                                    |  |  |
| Power                                                                  | 24VAC +/-10% 50-60Hz, Max.: 127mA<br>Recommended: 24VDC                                                                                                    | Operation<br>Temperature | 0°C to +60°C                                                                                                    |  |  |
| Ethernet                                                               | 1 x Ethernet 10/100 Mbps RJ45<br>2 x Ethernet LED: port link and activity                                                                                                    | Operational<br>Humidity  | 5 to 95%, no condensation                                                                                                    |  |  |
| Port A                                                                 | <ol> <li>x P-Link Plug-in screw terminal block orange (2 poles)<br/>1500VDC isolation from other ports</li> <li>x Plug-in screw terminal block green (2 poles)<br/>Reserved for future use</li> </ol>                                                                                                    | Protection               | IP20 (IEC60529)<br>10 x Onboard LED indicators<br>2 x Run (Power)/Error<br>2 x Ethernet Link/Speed                                                                       |  |  |
| Switch A<br>(SWA)                                                      | 1 x DIP-Switch for EIA485 configuration:<br>Reserved for future use                                                                                                    | Indicators               | 2 x Port A TX/RX<br>2 x Port B TX/RX<br>1 x Button A indicator<br>1 x Button B indicator                                                                                 |  |  |
| PORT B                                                                 | <ol> <li>x Serial EIA232 (SUB-D9 male connector)<br/>Not used</li> <li>x Serial EIA485 Plug-in screw terminal block (3 poles)<br/>A, B, SGND (Reference ground or shield)<br/>1500VDC isolation from other ports</li> </ol>                                                                                 |                          |                                                                                                    |  |  |
| Switch B<br><sub>(SWB)</sub>                                           | <ul> <li>1 x DIP-Switch for serial EIA485 configuration:         <ul> <li>Position 1:</li> <li>ON: 120 Ω termination active</li> <li>Off: 120 Ω termination inactive (default)</li> <li>Position 2-3:</li> <li>ON: Polarization active</li> <li>Off: Polarization inactive (default)</li> </ul> </li> </ul> |                          |                                                                                                    |  |  |

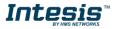

#### 5.2. Intesis ModBus Server for Panasonic 128 units

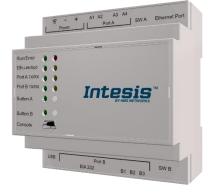

| Enclosure                                                              | Plastic, type PC (UL 94 V-0)<br>Net dimensions (dxwxh): 90x88x56 mm<br>Recommended space for installation (dxwxh): 130x100x100mm<br>Color: Light Grey. RAL 7035                                                                                                    | Battery                  | Size: Coin 20mm x 3.2mm<br>Capacity: 3V / 225mAh<br>Type: Manganese Dioxide Lithium                                                                    |
|------------------------------------------------------------------------|----------------------------------------------------------------------------------------------------|--------------------------|----------------------------------------------------------------------------------------------------|
| Mounting                                                               | Wall.<br>DIN rail EN60715 TH35.                                                                                                    | Console Port             | Mini Type-B USB 2.0 compliant<br>1500VDC isolation                                                                                                    |
| Terminal<br>Wiring<br>(for power supply<br>and low-voltage<br>signals) | Per terminal: solid wires or stranded wires (twisted or with ferrule)<br>1 core: 0.5mm <sup>2</sup> 2.5mm <sup>2</sup><br>2 cores: 0.5mm <sup>2</sup> 1.5mm <sup>2</sup><br>3 cores: not permitted<br>If cables are more than 3.05 meters long, Class 2 cable is required. | USB port                 | Type-A USB 2.0 compliant<br>Only for USB flash storage device<br>(USB pen drive)<br>Power consumption limited to 150mA<br>(HDD connection not allowed) |
| <b>D</b>                                                               | 1 x Plug-in screw terminal block (3 poles)<br>9 to 36VDC +/-10%, Max.: 140mA.                                                                                                    | Push Button              | Button A: Not used<br>Button B: Not used                                                                                                    |
| Power                                                                  | 24VAC +/-10% 50-60Hz, Max.: 127mA<br>Recommended: 24VDC                                                                                                    | Operation<br>Temperature | 0°C to +60°C                                                                                                    |
| Ethernet                                                               | 1 x Ethernet 10/100 Mbps RJ45<br>2 x Ethernet LED: port link and activity                                                                                                    | Operational<br>Humidity  | 5 to 95%, no condensation                                                                                                    |
| Port A                                                                 | 1 x P-Link 1 Plug-in screw terminal block orange (2 poles)<br>1500VDC isolation from other ports<br>1 x Plug-in screw terminal block green (2 poles)                                                                                                    | Protection               | IP20 (IEC60529)<br>10 x Onboard LED indicators<br>2 x Run (Power)/Error                                                                                |
| Switch A<br>(SWA)                                                      | 1 x DIP-Switch for EIA485 configuration:<br>Reserved for future use                                                                                                    | LED<br>Indicators        | 2 x Full (rowe)/Enor<br>2 x Ethernet Link/Speed<br>2 x Port A TX/RX<br>2 x Port B TX/RX<br>1 x Button A indicator<br>1 x Button B indicator            |
| PORT B                                                                 | <ol> <li>x Serial EIA232 (SUB-D9 male connector)<br/>Not used</li> <li>x P-Link 2 Plug-in screw terminal block orange (2 poles)<br/>1500VDC isolation from other ports</li> </ol>                                                                                          |                          |                                                                                                    |
| Switch B<br>(SWB)                                                      | 1 x DIP-Switch for serial EIA485 configuration:<br>Reserved for future use                                                                                                    |                          |                                                                                                    |

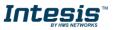

## 6. Dimensions

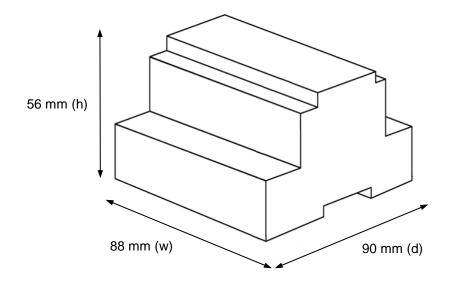

Recommended available space for its installation into a cabinet (wall or DIN rail mounting), with space enough for external connections

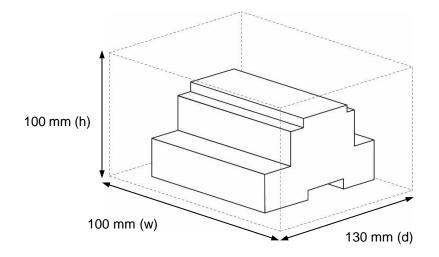

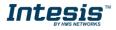

## 7. AC Unit Types compatibility

The gateway is compatible with Panasonic VRF units belonging to ECOi, ECOg and PACi series.

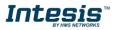

## 8. Error codes for Indoor and Outdoor Units

This list contains all possible values shown in Modbus register for "Error Code" for each indoor unit and outdoor unit.

It must be taken into account that Outdoor Units are only able to reflect a single error for each indoor / outdoor unit in the system. Thus, a unit having two or more active errors from that list will only report a single error code – the one of the first error that has been detected.

| Error<br>Code | Error in<br>Control Panel | Error category    | Error Description                                                                                                    |
|---------------|---------------------------|-------------------|----------------------------------------------------------------------------------------------------|
| 0             | N/A                       | N/A               | No active error                                                                                                    |
| 1             | A01                       |                   | GHP - Engine oil pressure fault                                                                                                    |
| 2             | A02                       |                   | GHP - Engine oil level fault                                                                                                    |
| 3             | A03                       |                   | GHP - Engine over speed                                                                                                    |
| 4             | A04                       |                   | GHP - Engine under speed                                                                                                    |
| 5             | A05                       |                   | GHP - Ignition power supply failure                                                                                                    |
| 6             | A06                       |                   | GHP - Engine start up failure                                                                                                    |
| 7             | A07                       |                   | GHP - Fuel gas valve failure                                                                                                    |
| 8             | A08                       |                   | GHP - Engine stalled                                                                                                    |
| 9             | A09                       |                   | GHP - Engine overload                                                                                                    |
| 10            | A10                       |                   | GHP - High exhaust gas temp                                                                                                    |
| 11            | A11                       |                   | GHP - Engine oil level failure                                                                                                    |
| 12            | A12                       |                   | GHP - Throttle actuator fault                                                                                                    |
| 13            | A13                       |                   | GHP - Fuel gas valve adjustment failure                                                                                                |
| 14            | A14                       | GHP Engine        | GHP - Engine oil pressure sensor fault                                                                                                 |
| 15            | A15                       | Issues            | GHP - Starter power output short circuit                                                                                               |
| 16            | A16                       | 100000            | GHP - Starter motor locked                                                                                                    |
| 17            | A17                       |                   | GHP - Starter current (CT) coil failed                                                                                                 |
| 19            | A19                       |                   | GHP - Wax Valve (3 Way) fault                                                                                                    |
| 20            | A20                       |                   | GHP - Cooling water temp high                                                                                                    |
| 21            | A21                       |                   | GHP - Cooling water level fault                                                                                                    |
| 22            | A22                       |                   | GHP - Cooling water pump fault                                                                                                    |
| 23            | A23                       |                   | GHP - Engine crank angle sensor failure                                                                                                |
| 24            | A24                       |                   | GHP - Engine cam angle sensor failure                                                                                                  |
| 25            | A25                       |                   | GHP - Clutch fault                                                                                                    |
| 26            | A26                       |                   | GHP - Misfire                                                                                                    |
| 27            | A27                       |                   | GHP - Catalyst temperature fault                                                                                                    |
| 28            | A28                       |                   | GHP - Generator fault                                                                                                    |
| 29            | A29                       |                   | GHP - Converter fault                                                                                                    |
| 30            | A30                       |                   | GHP - Fuel gas pressure low                                                                                                    |
| 33            | C01                       |                   | Duplicated setting of control address                                                                                                  |
| 34            | C02                       |                   | Central control number of units mis-matched                                                                                            |
| 35            | C03                       |                   | Incorrect wiring of central control                                                                                                    |
| 36            | C04                       |                   | Incorrect connection of central control                                                                                                |
| 37            | C05                       |                   | System Controller fault, error in transmitting comms signal, i/door or o/door unit not working, wiring fault                           |
| 38            | C06                       |                   | System Controller fault, error in receiving comms signal, i/door or o/door unit not working, wiring fault, CN1 not connected correctly |
| 44            | C12                       | Central           | Batch alarm by local controller                                                                                                    |
| 44            | C12<br>C16                | Controller Issues | Transmission error from adaptor to unit                                                                                                |
| 40            | C18<br>C17                |                   | Reception error to adaptor from unit                                                                                                   |
| 49<br>50      | C18                       |                   | Duplicate central address in adaptor                                                                                                   |
| 50            | C18                       |                   | Duplicate dentral address in adaptor                                                                                                   |
| 52            | C19<br>C20                |                   | Mix of PAC & GHP type units on adaptor                                                                                                 |
| 53            | C20                       |                   | Memory fault in adaptor                                                                                                    |
| 53<br>54      | C21                       |                   | Incorrect address setting in adaptor                                                                                                   |
|               | C22<br>C23                |                   | Host terminal software failure                                                                                                    |
| 55            | 623                       |                   |                                                                                                    |

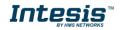

| 56 C24 Host terminal hardware failure                                                                                                    |                      |
|----------------------------------------------------------------------------------------------------|----------------------|
| 57 C25 Host terminal processing failure                                                                                                   |                      |
| 58 C26 Host terminal communication failure                                                                                                |                      |
| 60 C28 Reception error of S-DDC from host terminal                                                                                        |                      |
| 61 C29 Initialization failure of S-DDC                                                                                                    |                      |
| 63 C31 Configuration change detected by adaptor                                                                                           |                      |
| Remote control detecting error from indoor unit, A                                                                                        | ddress not           |
| 65 E01 set/Auto address failed. Check interconnecting wi                                                                                  | ring etc. Re-        |
| address system.                                                                                                    |                      |
| 66 E02 Remote detecting error from indoor unit,                                                                                           |                      |
| 67 E03 Indoor unit detecting error from remote,                                                                                           |                      |
| Indoor seeing error from outdoor. Qty of i/d units o                                                                                      |                      |
| 68 E04 than qty set. Check; all i/d units are ON, reset turn                                                                              | n off all units wait |
| 5min power up                                                                                                    | r in conding         |
| 69 E05 Indoor unit detecting error from outdoor unit, Error comms signal                                                                  | r in sending         |
| Outdoor unit detecting error from indoor unit. Erro                                                                                       | r in receiving       |
| 70 E06 comms signal                                                                                                    | i in receiving       |
| Outdoor upit detecting error from indoor upit Erro                                                                                        | r in sending         |
| 71 E07 Contraction and detecting error non-inductional, Enro                                                                              | e e                  |
| 72 E08 Incorrect setting indoor/controller, Indoor address                                                                                | duplicated           |
| 73 E09 Incorrect setting indoor/controller, Remote addres                                                                                 | s duplicated or IR   |
| vireless controller not disabled                                                                                                    |                      |
| 74 E10 Indoor unit detecting error from 'option' plug, Erro                                                                               | r in sending         |
| comms signal                                                                                                    |                      |
| 75 E11 Addressing and common signal                                                                                                    | r in receiving       |
| comms signal                                                                                                    |                      |
| Auto addressing failed, Auto address connector C                                                                                          | N100 shorted         |
| 70     E12     Problems     during auto addressing       77     E13     Indoor unit failed to send signal to remote controll              | 0.r                  |
| 77E13Indoor unit failed to send signal to remote controll78E14Setting Failure, Duplication of master indoor units                         |                      |
| Auto addressing failed. Number of indeer units co                                                                                         |                      |
| 79 E15 Than number set                                                                                                    |                      |
| Auto addressing failed. Number of indeer units co                                                                                         | nnected are more     |
| 80 E16 Than number set                                                                                                    |                      |
| 81 E17 Group control wiring error, Main indoor unit not se                                                                                | ending signal for    |
| 81 E17 Sub indoor units                                                                                                    |                      |
| 82 E18 Group control wiring error, Main indoor unit not re                                                                                | ceiving signal for   |
| sub indoor units                                                                                                    |                      |
| 84 E20 Auto addressing failed, No indoor units connected                                                                                  | 1                    |
| 88         E24         Auto addressing failed, Error on sub outdoor unit                                                                  |                      |
| 89 E25 Auto addressing failed, Error on outdoor unit addr                                                                                 |                      |
| 90 E26 Auto addressing failed, Quantity of main and sub                                                                                   |                      |
| not correspond to the number set on main outdoo                                                                                           |                      |
| 93 E29 Auto addressing failed, Sub outdoor unit not receil main outdoor unit                                                              | ving comms for       |
| Between units. Comms failure with MDC, does E                                                                                             | R1 remain after      |
| 95 E31 [Between units, Commistative with MDC, does E3<br>power is re-instated? If so replace PCB. & power                                 |                      |
| 97 F01 Indoor Heat Exch inlet temp sensor failure (E1)                                                                                    |                      |
| 98 F02 Indoor Heat Exch freeze temp sensor failure (E2)                                                                                   |                      |
| 99 F03 Indoor Heat Exch outlet temp sensor failure (E3)                                                                                   |                      |
| 100     F04       Outdoor Discharge temp sensor failure (TD) or (D                                                                        | ISCH1)               |
| 101 E05 Outdoor Discharge temp sensor failure (DISCH2)                                                                                    | ,                    |
| 101     F06       102     F06       Outdoor Discharge temp sensor failure (D10012)       Outdoor Heat Exch temp sensor failure (C1) or (E | XG1)                 |
|                                                                                                    |                      |
| 103 F07 Outdoor Heat Exch temp sensor failure (C2) or (E                                                                                  |                      |
| 103F07Outdoor Heat Exch temp sensor failure (C2) or (E104F08Outdoor Air temp sensor failure (TO)                                          |                      |
|                                                                                                    |                      |

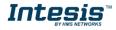

| 108    | F12        |                    | Outdoor Intake sensor failure (TS)                                |
|--------|------------|--------------------|-------------------------------------------------------------------|
| 109    | F13        |                    | GHP - Cooling water temperature sensor failure                    |
| 112    | F16        |                    | Outdoor High pressure sensor failure                              |
| 112    | F17        |                    | GHP - Cooling water temperature sensor fault                      |
| 114    | F18        |                    | GHP - Exhaust gas temperature sensor fault                        |
| 114    | F20        |                    | GHP Clutch coil temperature fault                                 |
| 119    | F23        |                    | Outdoor Heat Exch temp sensor failure (EXG2)                      |
| 120    | F23<br>F24 |                    | Outdoor Heat Exch temp sensor failure (EXC2)                      |
| 120    | F24<br>F29 |                    | Indoor EEPROM error                                               |
|        |            |                    |                                                                   |
| 126    | F30        |                    | Clock Function (RTC) fault                                        |
| 127    | F31        |                    | Outdoor EEPROM error                                              |
| 129    | H01        |                    | Compressor Fault, Over current (Comp1)                            |
| 130    | H02        |                    | Compressor Fault, Locked rota current detected (Comp1)            |
| 131    | H03        |                    | Compressor Fault, No current detected (Comp1)                     |
| 133    | H05        |                    | Compressor Fault, Discharge temp not detected (Comp1)             |
| 134    | H06        |                    | Compressor Fault, Low Pressure trip                               |
| 135    | H07        |                    | Compressor Fault, Low oil level                                   |
| 136    | H08        |                    | Compressor Fault, Oil sensor Fault (Comp1)                        |
| 139    | H11        |                    | Compressor Fault, Over current (Comp2)                            |
| 140    | H12        | Compressor         | Compressor Fault, Locked rota current detected (Comp2)            |
| 141    | H13        | Issues             | Compressor Fault, No current detected (Comp2)                     |
| 143    | H15        |                    | Compressor Fault, Discharge temp not detected (Comp2)             |
| 149    | H21        |                    | Compressor Fault, Over current (Comp3)                            |
| 150    | H22        |                    | Compressor Fault, Locked rota current detected (Comp3)            |
| 151    | H23        |                    | Compressor Fault, No current detected (Comp3)                     |
| 153    | H25        |                    | Compressor Fault, Discharge temp not detected (Comp3)             |
| 155    | H27        |                    | Compressor Fault, Oil sensor fault (Comp2)                        |
| 156    | H28        |                    | Compressor Fault. Oil sensor (connection failure)                 |
| 159    | H31        |                    | Compressor Fault. IPM trip (IMP current on temperature)           |
| 193    | L01        |                    | Setting Error, Indoor unit group setting error                    |
| 194    | L02        |                    | Setting Error, Indoor/outdoor unit type/model miss-matched        |
| 195    | L03        |                    | Duplication of main indoor unit address in group control          |
| 196    | L04        |                    | Duplication of outdoor unit system address                        |
|        |            |                    | 2 or more controllers have been set as 'priority' in one system - |
| 197    | L05        |                    | shown on controllers set as 'priority'                            |
|        |            |                    | 2 or more controllers have been set as 'priority' in one system - |
| 198    | L06        |                    | shown on controllers not set as 'priority'                        |
| 199    | L07        |                    | Group wiring connected on and individual indoor unit              |
| 200    | L07        |                    | Indoor unit address/group not set                                 |
| 200    | L08<br>L09 | Incorrect Settings | Indoor unit capacity code not set                                 |
| 201    | L09<br>L10 | 5                  |                                                                   |
|        |            |                    | Outdoor unit capacity code not set                                |
| 203    | L11        |                    | Group control wiring incorrect                                    |
| 205    | L13        |                    | Indoor unit type setting error, capacity                          |
| 207    | L15        |                    | Indoor unit paring fault                                          |
| 208    | L16        |                    | Water heat exch unit setting failure                              |
| 209    | L17        |                    | Miss-match of outdoor unit with different refrigerant             |
| 210    | L18        |                    | 4-way valve failure                                               |
| 211    | L19        |                    | Water heat exch unit duplicated address                           |
| 213    | L21        |                    | Gas type setup failure                                            |
| 225    | P01        |                    | Indoor unit fault, Fan motor thermal overload                     |
| 226    | P02        |                    | Outdoor unit fault, Compressor motor thermal overload, over or    |
| ┣────┨ |            | المراجحة المراد    | under voltage                                                     |
| 227    | P03        | Indoor Unit        | Outdoor unit fault, Compressor discharge temperature too high     |
|        |            | Problems           | (Comp1) over 111 °C. Low on ref gas, exp valve, pipework damage.  |
| 228    | P04        |                    | Outdoor unit fault, High pressure trip                            |
| 229    | P05        |                    | Outdoor unit fault, Open phase on power supply. Check power on    |
|        |            |                    | each phase, inverter pcb, control pcb                             |

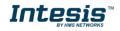

| 233 | P09 | Indoor unit fault, Ceiling panel incorrectly wired                                                                                                    |
|-----|-----|----------------------------------------------------------------------------------------------------|
| 234 | P10 | Indoor unit fault, Condensate float switch opened                                                                                                    |
| 235 | P11 | GHP - Water Heat exch low temp (frost protection) fault                                                                                                    |
| 236 | P12 | Indoor unit fault, Fan DC motor fault                                                                                                    |
| 238 | P14 | Input from leak detector (If fitted)                                                                                                    |
| 239 | P15 | Refrigerant loss, high discharge temp and EEV wide open and low compressor current draw.                                                                            |
| 240 | P16 | Outdoor unit fault, Open phase on compressor power supply                                                                                                    |
| 241 | P17 | Outdoor unit fault, Compressor discharge temperature too high<br>(Comp2) over 111 degC. Low on ref gas, exp valve, pipework<br>damage.                              |
| 242 | P18 | Outdoor unit fault, By-pass valve failure                                                                                                    |
| 243 | P19 | Outdoor unit fault, 4 way valve failure, i/door temp rises in cooling or fills in heating. Check wiring, coil, pcb output, valve operation.                         |
| 244 | P20 | Ref gas, high temp/pressure fault, heat exch temp high C2, 55-60 degC, cooling over-load, sensor fault.                                                             |
| 246 | P22 | Outdoor unit fan motor fault, fan blade jammed, check connections,<br>does fan turn freely, motor resistance 30-400hm on each pair, no<br>fan fault, yes pcb fault. |
| 250 | P26 | Outdoor unit fault, Compressor overcurrent - check winding<br>resistance, Inverter failure - check internal resistance term HIC + &<br>- to UVW 200-300Kohm or more |
| 252 | P29 | Outdoor unit fault, Inverter circuit fault - Motor-current Detection<br>Circuit (MDC) fault, check comp windings, sensors C1 & TS, if ok<br>possible pcb failure.   |
| 253 | P30 | Indoor unit fault, System controller detected fault on sub indoor unit                                                                                              |
| 255 | P31 | Simultaneous operation multi control fault, Group controller fault                                                                                                  |

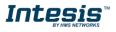